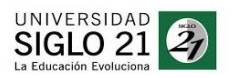

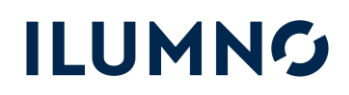

### ¡BIENVENIDO A LA SIGLO!

En este documento encontrarás todo lo que necesitas saber para comenzar y avanzar de manera exitosa:

1-CAMPUS VIRTUAL: El sistema académico y administrativo que te permitirá autogestionarte.

2-EPIC: La plataforma de aprendizaje multimedial mediante la cual vas a leer, aprender, relacionarte con tu profe y realizar actividades colaborativas.

3-CURSO DE NIVELACIÓN: Si aún no lo regularizaste o aprobaste, te indicamos cómo lograrlo.

4-MODALIDAD DE CURSADO: ¿Cómo regularizar? ¿Se puede promocionar?

5-MI GESTIÓN: Si tenes una duda, no hace falta que esperes para resolverla.

### 1-CAMPUS VIRTUAL

Con tu usuario (brindado por el CAU) y contraseña (inicialmente tu DNI a menos que ya la hayas cambiado) podrás acceder al Campus, desde la página de Siglo 21 [www.21.edu.ar](http://www.21.edu.ar/)

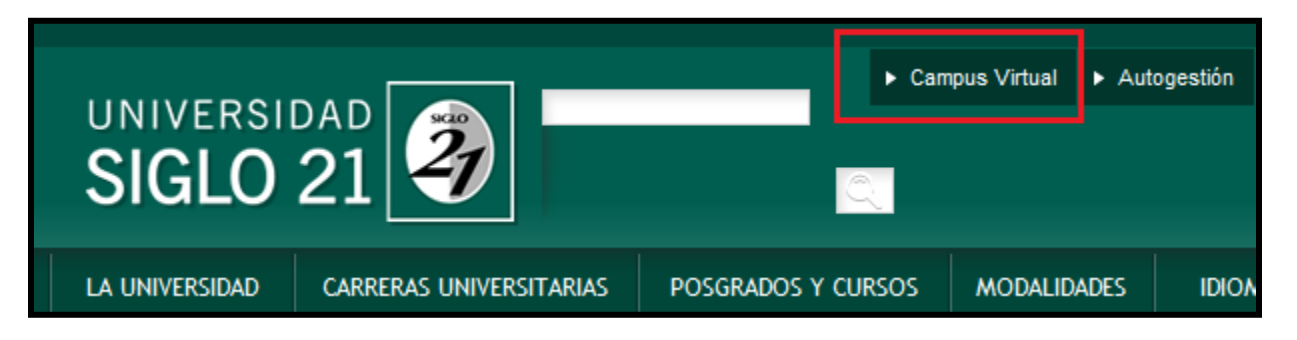

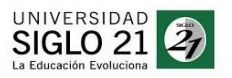

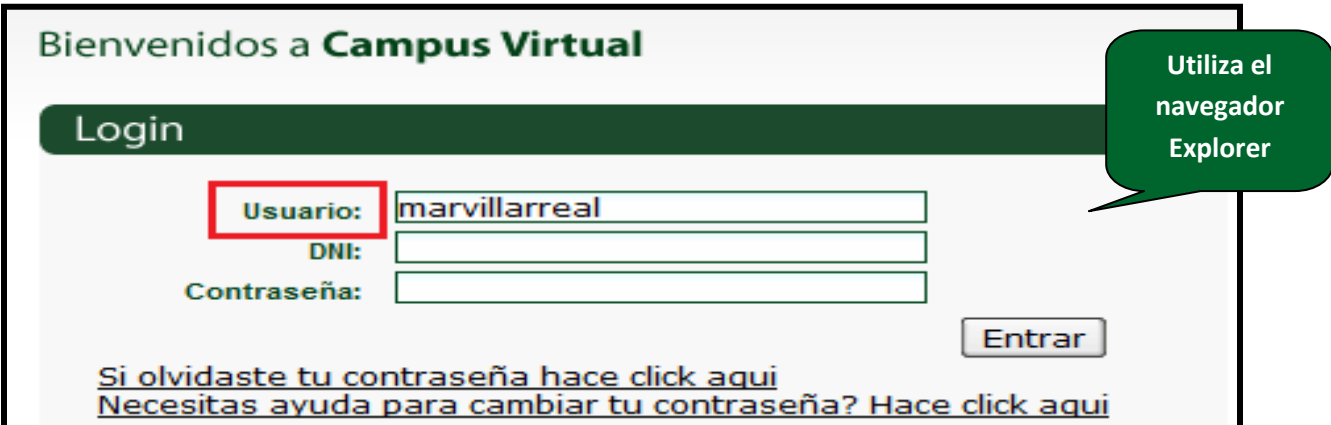

Una vez dentro, encontrarás el **Home** con **NOTICIAS** y **FORMULARIOS ARCHIVOS**

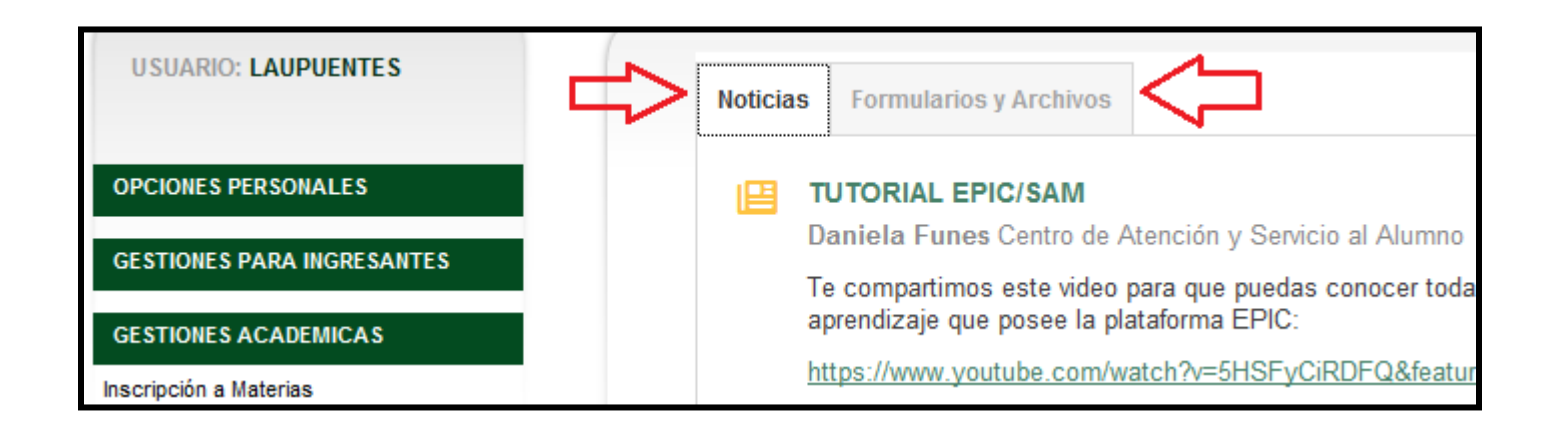

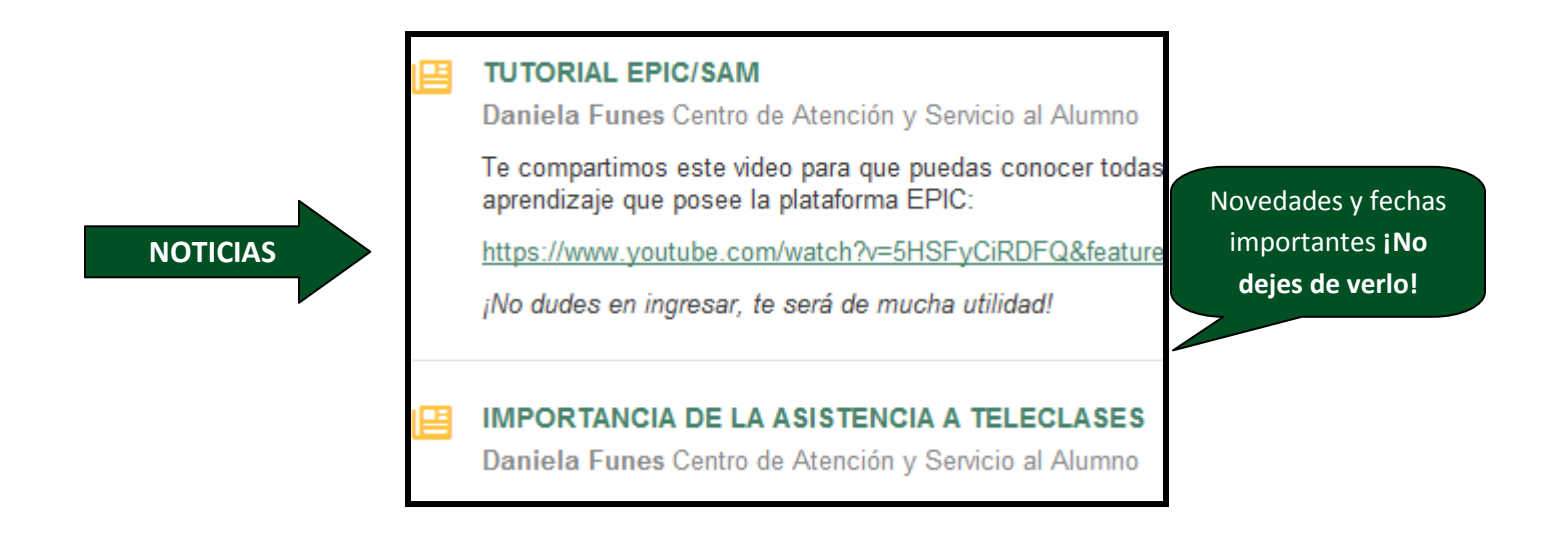

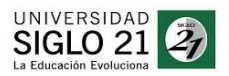

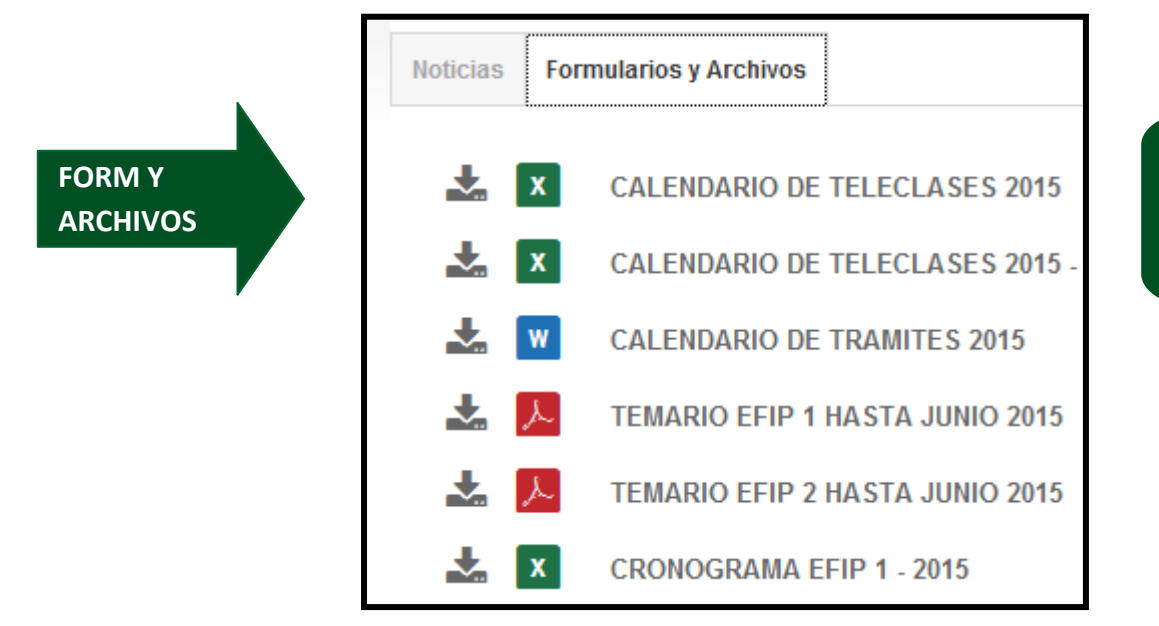

Los más importante **CALENDARIO ACADÉMICO** y de **TELECLASES**

Y las opciones que más vas a utilizar son:

#### **GESTIONES ACADEMICAS**

Inscripción a Materias Descargar archivos de materias Ingresar a las salas de debates Ingresar a los grupos de estudio Consultar a tutores Respuestas de tutores Horarios para rendir en Cau/Ceo Solicitar mesa de examen Constancias y Certificados Solicitud Equivalencias Consultar Solicitud Equivalencias

#### **CONSULTAS ACADEMICAS**

Calendario de Tele Clases Programa de Materias Consulta de Plan de Estudio y Correlativas Equivalencias con otras Universidades Certificado Analítico y Notas de Exámenes

#### **GESTIONES ADMINISTRATIVAS**

Activar Matricula y Aranceles Pago de Matricula y Aranceles Gestionar la Baja del Legajo Gestionar Cambio de Sistema de Pago -Puntos a Semestralizados Consultar Historial de Pagos y Tickets Pendientes de Pago Solicitud de Beca Materias de Intercambio

Desde Aquí podrás solicitar mesa de examen para tus parciales y finales. Además te podrás inscribir a tus materias al inicio de cada semestre

Desde Aquí podrás consultar los programas de tus materias, tu plan de estudios, y verificar tu avance en el Certificado Analítico.

Desde Aquí podrás generar los tickets de matrícula y arancel al inicio de cada semestre, pagarlos, ente otras gestiones.

![](_page_3_Picture_0.jpeg)

#### 2-EPIC

Con tu usuario y contraseña podrás acceder a EPIC. Existen dos posibilidades para hacerlo:

- 1. De manera online: [https://siglo21.epic-sam.net](https://siglo21.epic-sam.net/)
- 2. Descargando el programa en tu PC: Lo puedes hacer dentro de tu Campus Virtual, en el margen derecho tendrás la siguiente opción:

![](_page_3_Figure_6.jpeg)

En EPIC realizarás el aprendizaje de cada materia y para hacerlo contarás con:

![](_page_3_Picture_8.jpeg)

![](_page_4_Picture_0.jpeg)

### 3-CURSO DE NIVELACIÓN

El Curso de Nivelación consta de 3 materias, las cuales tienen un período de cursado de 1 mes dentro de la plataforma EPIC. Escribanía y Licenciatura en Educación, no tienen Curso.

Deberás asistir a tu CAU al módulo de **"Introducción a la Vida Universitaria"**, requisito para alcanzar la **REGULARIDAD**.

Este cuadro te muestra los diferentes estados que poder tener en cada materia del Curso:

![](_page_4_Picture_65.jpeg)

*\*Importante: El estudiante que no apruebe las materias del CN, podrá aprobar materias del 1° y 2° semestre, pero no podrá inscribirse a materias del 3° semestre de su respectiva carrera.*

### 4-MODALIDAD DE CURSADO

En cada materia que estás cursando tenés la posibilidad de quedar en estado **REGULAR** y/**PROMOCIONADO**. De esta manera puedes acceder:

![](_page_5_Figure_0.jpeg)

### 5-MI GESTIÓN

Si tienes una duda, se puede resolver en minutos:

![](_page_5_Picture_3.jpeg)

Dentro de CAMPUS VIRTUAL

De esta manera podrás visualizarlo y encontrar las preguntas y consultas frecuentes:

![](_page_6_Picture_1.jpeg)

![](_page_6_Picture_34.jpeg)

Y si tu respuesta no está aquí, podrás contactare con nosotros, generando una "Nueva Consulta" (margen derecho superior).

### ¿ESTAS LISTO PARA COMENZAR?

### ¡ADELANTE! ESTAMOS TODOS ACOMPAÑANDOTE EN ESTA NUEVA ETAPA.

### TU VIDA CAMBIA, LA EDUCACIÓN EVOLUCIONA, ESTO ES SIGLO 21